## Cartouches séparées EPSON

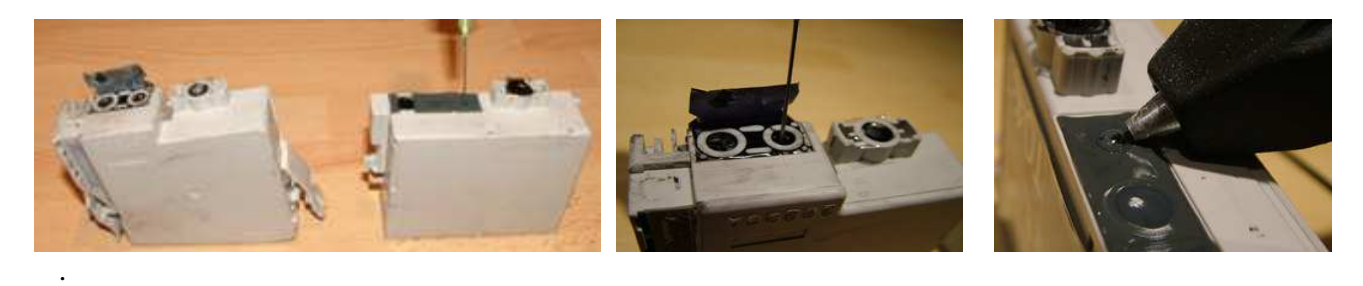

Avant toute chose , effectuer un « RESET » ( remise à zéro ) sur les puces afin de les réinitialiser avec le RESET KIT ( vendu séparément ).

Il existe 2 types de cartouches ( Photo ci-dessus ) forme trapézoïdale (1 ) ou forme rectangulaire (2) Positionner la cartouche comme sur la photo .

Sur la cartouche 1 soulever l'autocollant bleu ( comme sur la photo ) JUSTE sur la partie de la tranche de la cartouche ( si l'autocollant était décollé sur le coté de la cartouche , celle-ci serait irrémédiablement perdue)

Avant d'injecter l'encre faire un petit trou avec l'aiguille de la seringue fournie au travers du cache plastifié indiqué par les flèches blanches et assez prés du centre. ( Ceci afin que l'air puisse s'échapper pendant la phase de remplissage ) .

**ATTENTION :** percer dans la cavité la plus proche du trou de sortie d'encre comme indiqué par les flèches .

Prélever l'encre dans les flacons appropriés et injecter ( en faisant un **2ème trou** prés du premier ) TRES LENTEMENT 5ML dans les cartouches couleurs et 10 ML dans les cartouches noires ( Double épaisseur grande contenance ).

Bien essuyer les éventuels résidus d'encre et obturer les orifices à l'aide de joint silicone ou mieux d'un pistolet à colle ( photo 4 ).

La goutte de colle ne doit pas être trop épaisse afin que la cartouche puisse prendre place aisément dans son logement.

Au besoin étaler le point de colle avec un petit morceau de papier cartonné pour l'aplatir légèrement.

Attendre que la colle ou le silicone soit bien sec . Bien vérifier l'étanchéité en retournant la cartouche avant de la remettre dans l'imprimante .

Procédez à un nettoyage des buses avec le logiciel de l'imprimante dans la partie « UTILITAIRES « .Effectuer un test d'impression.

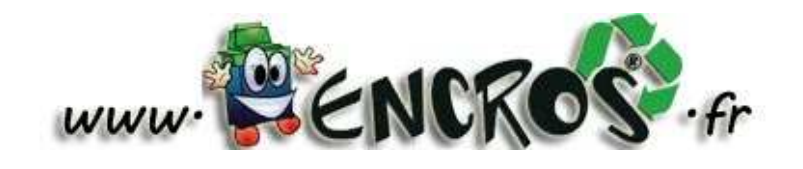